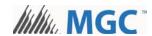

# **Fire Panel Configuration Kit**

# 1. Contents of the Kit

| Name                                       | Photo                                                                                                    | Description                                                                                                    |
|--------------------------------------------|----------------------------------------------------------------------------------------------------|----------------------------------------------------------------------------------------------------|
| UIMA interface                             | UMA 1 LOST TO CANADA 1 LOST TO CANADA 1 | For configuring the following panels: FleX-Net <sup>TM</sup> FA-300 FX-350 FX-2000 QX-5000 UDACT-300 MR-2300 MR-2350 MMX For connecting the MGC Firmware Update Wizard to a FleX-Net <sup>TM</sup> audio controller or loop controller  RPL-MD-803 |
| 9 pin male to female serial cable          |                                                                                                    | <ul> <li>For use with the UIMA interface</li> <li>For use with the MGC Firmware Update<br/>Wizard</li> <li>MD-508</li> </ul>                                                                                                    |
| TRENDnet USB to<br>Serial Converter        | TRENDRET USB to Serial Converter                                                                                                    | <ul> <li>For use with the UIMA interface and the serial cable if the computer does not have a serial port</li> <li>For use with the MGC Firmware Update Wizard</li> </ul>                                                                          |
| UIMA2 interface                            |                                                                                                    | An alternative to the UIMA interface     RPL-MD-1172                                                                                                    |
| 10 to 8 Pin<br>Adapter                     |                                                                                                    | For use with the MGC Firmware Update Wizard to connect the UIMA interface to a FleX-Net <sup>TM</sup> audio controller or loop controller  RPL-MD-1211                                                                                             |
| USB A Male to<br>Female Extension<br>Cable |                                                                                                    | For use with the UIMA2 interface     WC-00005                                                                                                    |

LT-929-MGC Rev 1 1

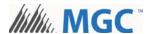

| Name                                            | Photo | Description                                                                                                    |
|-------------------------------------------------|-------|----------------------------------------------------------------------------------------------------|
| USB A to B Male<br>Cable                        |       | <ul> <li>For configuring the following panels:</li> <li>FX-3500</li> <li>QX-mini</li> <li>AUDMAX</li> </ul> MD-813 |
| UIMA2 Driver<br>Installation<br>Instructions    |       | Refer to this manual for instructions on installing the drivers for the UIMA2 interface  LT-1197                   |
| MGC Network<br>Firmware Update<br>Wizard Manual |       | Refer to this manual for instructions on using<br>the MGC Network Firmware Update Wizard     LT-6150               |

#### 2. Install Software

#### 2.1. Install TRENDnet Software

- 1. Insert the TRENDnet CD into the computer.
- 2. Open the User Guide on the CD and follow the instructions to install the software.

#### 2.2. Install UIMA2 Software

Refer to the included manual LT-1197 for instructions on installing the software for the UIMA2 interface.

# 3. Connections for Configuration

## 3.1. Computer with Serial Port

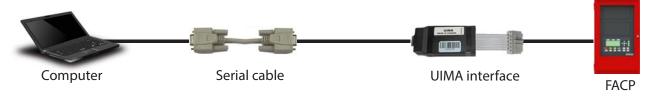

## 3.2. Computer without Serial Port

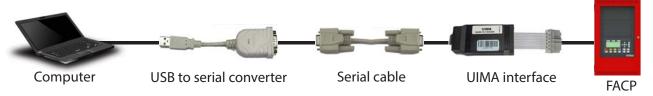

2 LT-929-MGC Rev 1

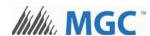

#### 3.3. Computer without Serial Port: Alternative Method

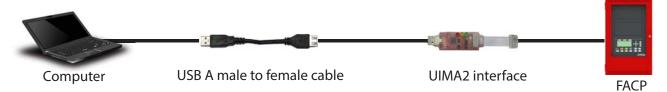

#### 3.4. Computer to FX-3500 or QX-mini/AUDMAX

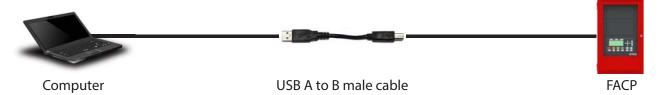

## 4. Connections for the Firmware Update Wizard

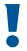

**Note:** If the computer has a serial port, you do not need to use the USB to serial converter. You can connect the serial cable directly to the computer.

Refer to the included manual LT-6150 for instructions on using the MGC Network Firmware Update Wizard.

#### 4.1. Main CPU on FX-2000N and MMX-2000N Series Panels

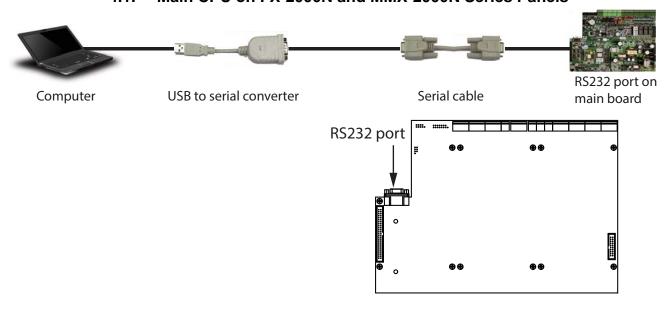

LT-929-MGC Rev 1 3

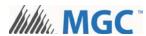

#### 4.2. Remote Annunciator

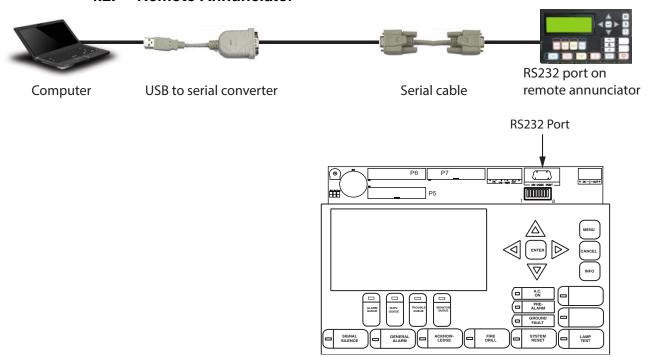

#### 4.3. Audio Controller

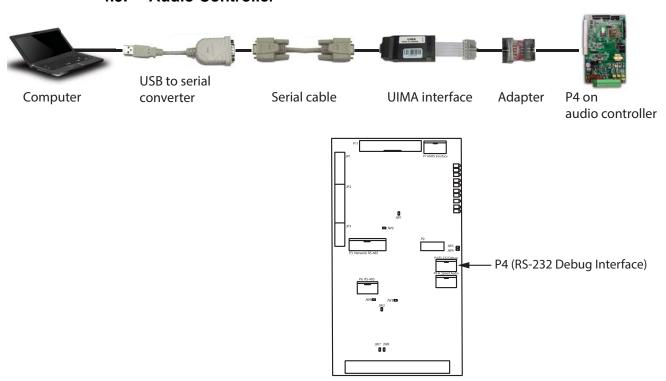

4 LT-929-MGC Rev 1

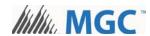

## 4.4. Loop Controller

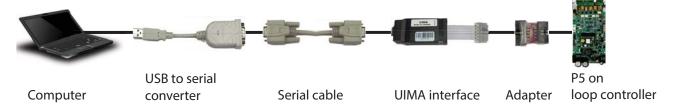

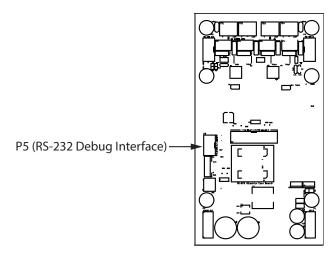

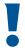

**Note:** For connecting to the audio controller and loop controller, you can use the USB male to female cable and the UIMA2 interface (as shown in section 3.3) instead of the USB to serial converter, serial cable, and UIMA interface.

LT-929-MGC Rev 1 5